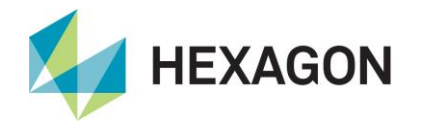

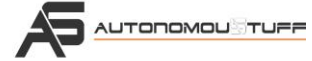

# **Mobileye 6 Quick Start Guide**

The Mobileye 630 system (ROS driver available) uses a smart digital camera located on the front windshield inside the vehicle.

Inside the camera, Mobileye's powerful EyeQ2® Image Processing Chip provides high-performance real-time image processing, by utilizing the Mobileye vehicle, lane and pedestrian detection technologies to effectively measure and calculate dynamic distances between the vehicle and road objects.

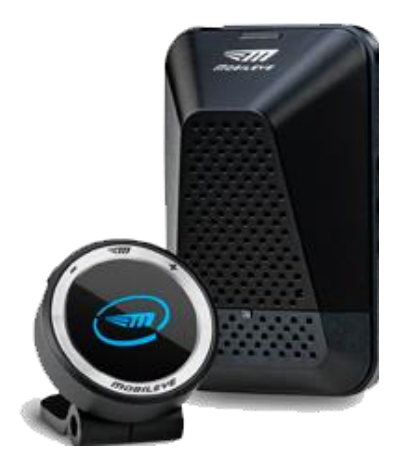

### **Box Contents**

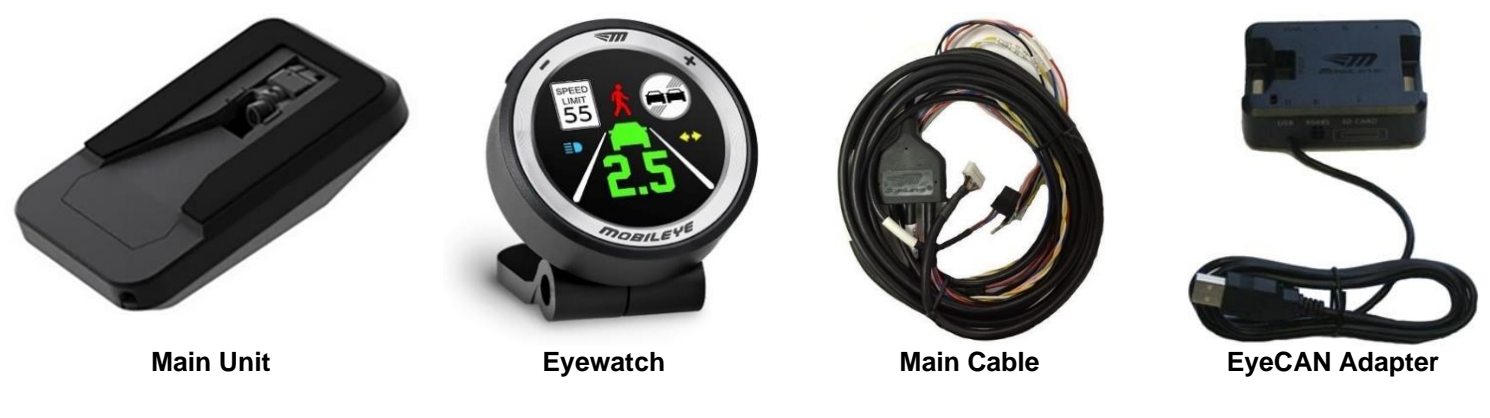

## **Other Equipment Needed**

- Laptop computer
- Kvaser USB/CAN Adapter
- Measuring tools for calibration (tape measure and level are recommended)

#### **Installation**

- 1. Mount the Mobileye to the center of the windshield.
- 2. Connect the Mobileye to vehicle CAN via the Mobileye 6 main cable.
- 3. Connect the EyeWatch to the main cable.
- 4. Supply 12VDC power via BAT+ and GND. A 12V ignition signal is required.
- 5. Connect a Windows laptop to the Mobileye via the USB EyeCAN adapter.

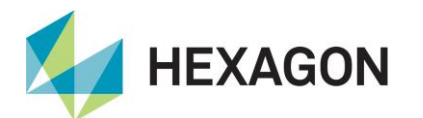

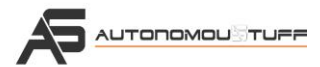

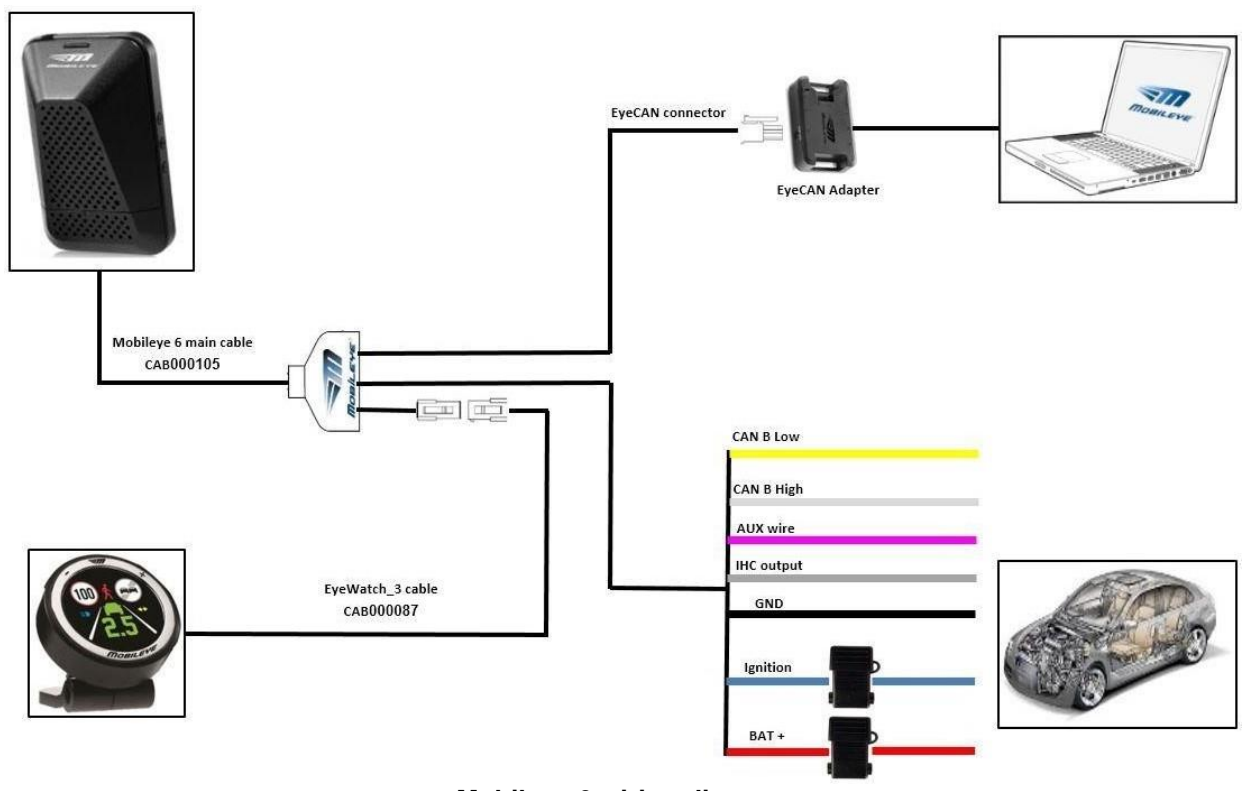

**Mobileye 6 wiring diagram**

## **Communications – Setup Wizard (Configuration and Calibration)**

- 1. Download the Setup Wizard installer here: [mobileye.com/us/fleets/support](https://www.mobileye.com/us/fleets/support/)
- 2. Though the Mobileye should be configured and calibrated using the EyeCAN adapter, the user may splice EyeCAN and terminate it to be adapted to their own CAN bus interface.

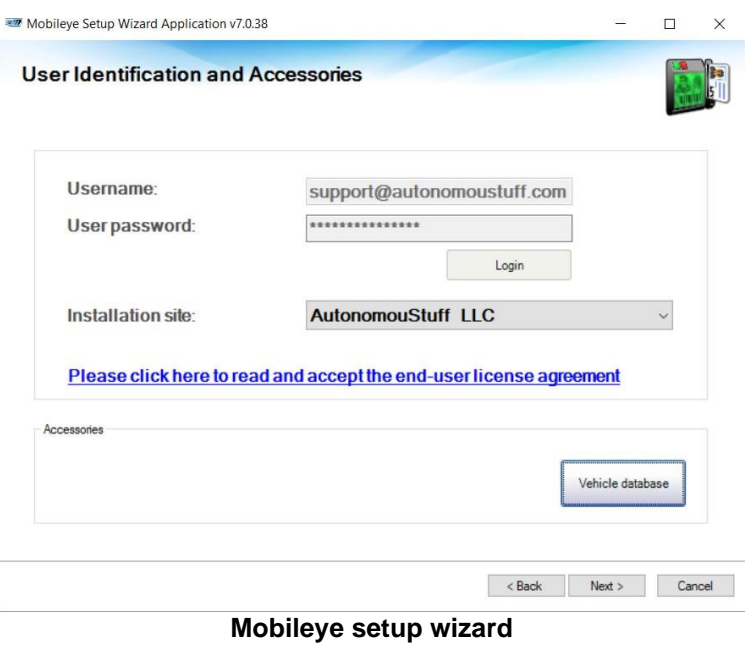

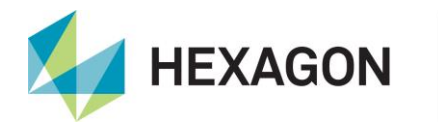

## **Communications – ROS Driver (Logging and Visualization)**

- $\bullet$ ROS: [wiki.ros.org](https://wiki.ros.org/)
- Mobileye ROS driver: [autonomoustuff.atlassian.net/wiki/spaces/RW](https://autonomoustuff.atlassian.net/wiki/spaces/RW/)  $\bullet$

## **Additional Information**

- [Autonomoustuff.com](https://autonomoustuff.com/products/mobileye-camera-dev-kit)
- [Full Documentation](https://hcpaw1.novatel.com/u/xupxnWNqcZTU6nGd/37fd978a-2253-4c52-b9d8-9c9ee02e8e66?l)